## Quick Start Guide

# Redcat. Instructional Audio System

### **DETERMINE SET-UP LOCATION AND PLUG IN POWER SUPPLY**

Redcat should be placed within 7 feet of an electrical outlet and on a surface about 4-6 feet off the ground.

Next, find a location as far away as possible from the teacher who will be using the microphone. Avoid putting Redcat in close proximity to the teacher's mic which can result in feedback.

Connect the AC power cord into the DC power supply. Insert the connector into the Redcat and plug the power cord into an electrical outlet. Redcat automatically powers on and the white POWER light on the front panel will glow.

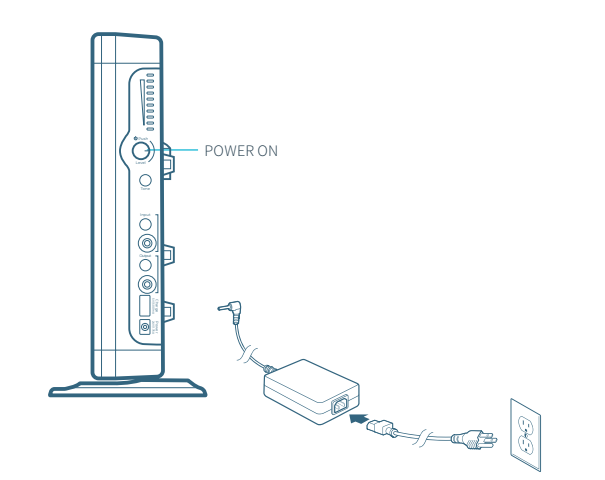

### **USING THE FLEXMIKE**

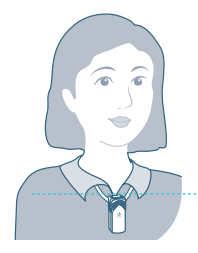

**1**

**2**

**3**

Remove microphone from charger. Press the mute button to unmute, hold near your mouth and begin speaking.

ALIGN WITH COLLARBONE

### **USING THE SHAREMIKE**

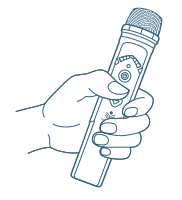

Remove microphone from charger and press the mute button to begin speaking.

TALK (BLUE) MUTE (WHITE) POWER/MUTE BUTTON ADJUST VOLUME POWER/MUTE  $\begin{array}{c} \text{ADJUST} \\ \text{ADJUST} \\ \text{NOI UME} \end{array}$ 

 $\frac{1}{2}$ 

VOLUME

### **CHARGE MICROPHONES NIGHTLY**

Place the microphones into the cradle charger. The power status light will glow red when it is charging. When charging is complete,

the power status light will glow green.

It takes about 5-6 hours to fully charge the microphone battery.

CHARGING IN PROGRESS CHARGING COMPLETE POWER STATUS LIGHT ap @ så. ∕∎ i

O NORMAL OPERATION

### **PAIRING MICROPHONES TO REDCAT**

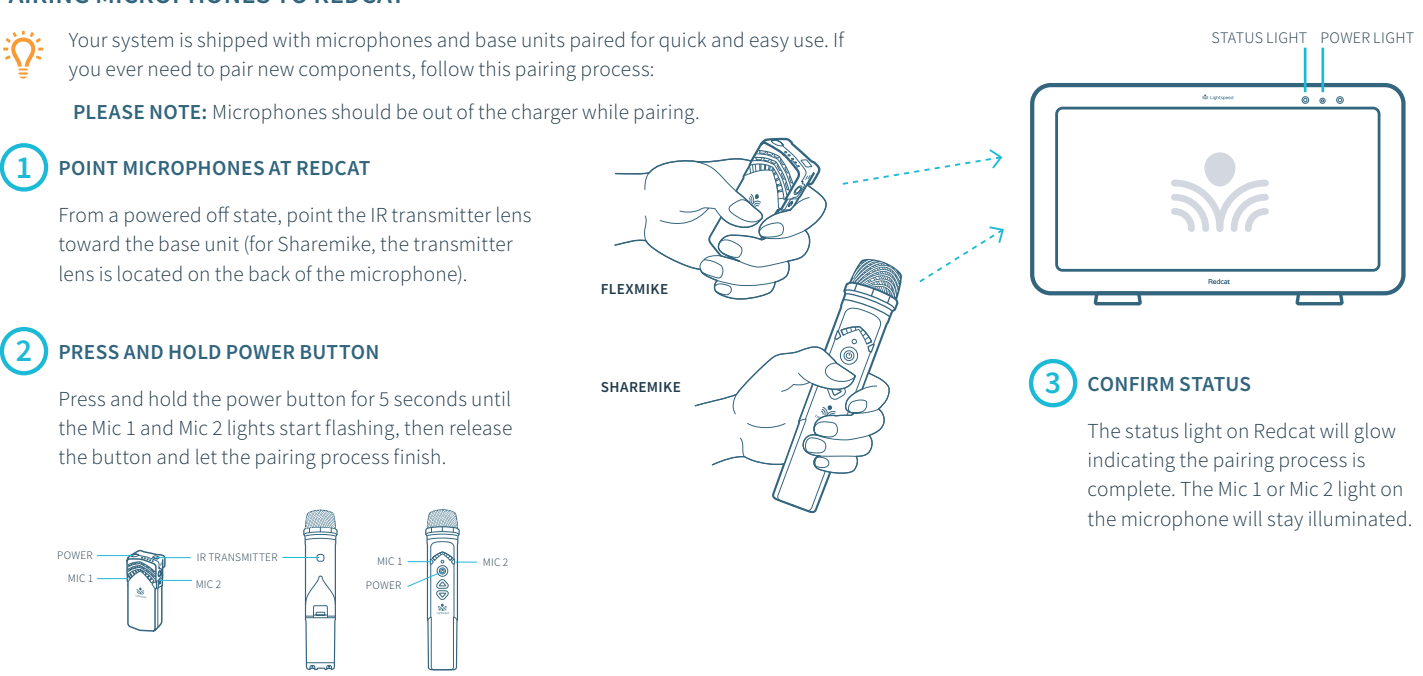

TALK (BLUE)  $\bigcirc$  MUTE (WHITE)

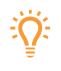

If the microphone is out of range, it will automatically shut off after 30 minutes of trying to reconnect. Once you are back in the classroom, or in range, simply press and hold the power button on the microphone to power it up.

BACK **FRONT** 

# Redcat with optional Media Connector

### Audio Input Audio Output Tone Level Ō) **Power Status Media Connector**

Media Connector

Media Connector is designed to be connected to the primary media source in the classroom, usually the computer or display panel.

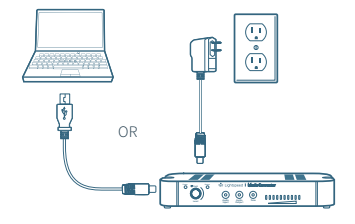

### $(2)$  connect to power  $(3)$  power on

Connect the USB cable power cord to a computer, or use the USB power adapter to plug into wall outlet.

Plug the USB cable into the USB input on the back of the Media Connector.

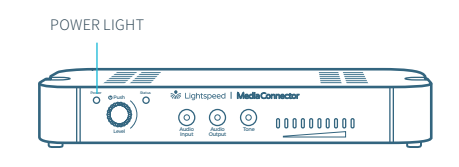

When powered on, the white LED on the front panel will glow.

Redcat does not need to be powered off at the end of day, but if desired, you may power down Redcat by powering down the Media Connector.

### **CONNECTING MEDIA CONNECTOR TO AUDIO**

Audio can be connected using either a digital 2-way USB audio or analog audio.

### **USB Audio**

If locating and connecting to computer USB, Media Connector will default to digital USB audio (3.5mm analog audio ports will be disabled). USB audio enbles a 2-way audio link to:

Send audio **from the computer** to Redcat to ensure all audio can be played through the Redcat speaker.

Send audio **to the computer** from Redcat to ensure the teacher's Flexmike and any student microphones are clearly picked up by a video conferencing solution.

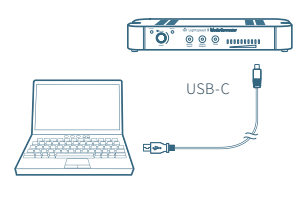

### **COMPUTER SETTINGS**

Once connected, open computer sound setting to select "Lightspeed Audio" as the microphone and speaker.

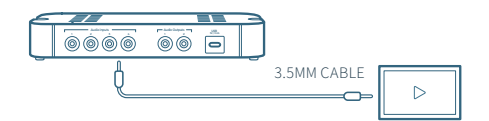

### **Analog Audio**

Plug your external audio equipment (e.g., video display) into one of the Audio input jacks.

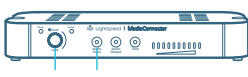

LEVEL AUDIO INPUT SELECTOR

Adjust the volume as needed by pressing the Audio Input selector and adjusting the level knob as needed.

F → F

### **USING FLEXMIKE AS A WIRELESS AUDIO LINK**

You can connect your 2nd (or 3rd) microphone to your computer's USB port to enable a wireless 2-way audio link.

**SEND AUDIO FROM THE COMPUTER** to the Redcat to ensure all audio from the computer (videos, video conferencing, audiobooks, music, etc) can be played through the Lightspeed Redcat system.

**SEND AUDIO TO THE COMPUTER** from the Redcat to ensure the teacher's Flexmike and any student microphones are clearly picked up by a video conferencing solution.

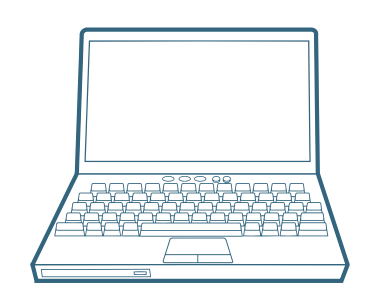

Connect the microphone to your computer using a USB-C cable. Open your computer sound settings to select Lightspeed Audio as the microphone and speaker.

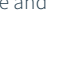

USB cable sold separately. Lightspeed offers a USB-A to USB-C cable for sale (part #USBC)

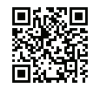

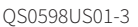

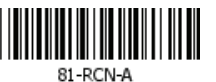